**PUBLIQUE** 

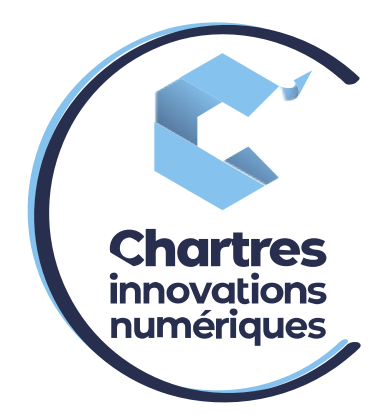

## [ Différencier les sonneries internes ou externes ]

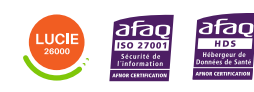

**Cité de l'Innovation - Bâtiment 25** 9 rue Auguste Rodin 28630 Le Coudray

(၀`

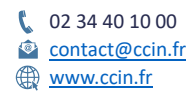

**C'CHARTRES INNOVATIONS NUMERIQUES** Siège social : Place des Halles 28000 CHARTRES - SAEML au capital de 9 000 000 € - SIRET : 815 389 481 00020 - APE : 61.10Z - TVA intracommunautaire : FR 48 815 389 481

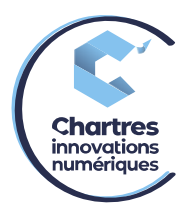

## **1ère étape :**

Connectez-vous à votre compte Wildix collaboration. Pour cela, voir la procédure « **Accéder à sa collaboration wildix** »

## **2ème étape :**

Allez dans « Paramétrages » puis « Paramétrage du téléphone ».

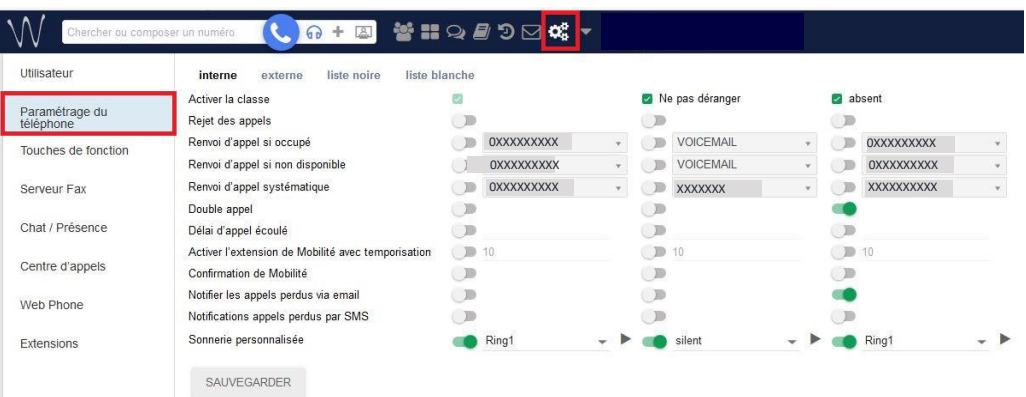

## **3ème étape :**

Plusieurs options sont disponibles. Séléctionnez, « Interne » pour les options qui s'appliquent lors des appels internes et « externe » pour les appels externes.

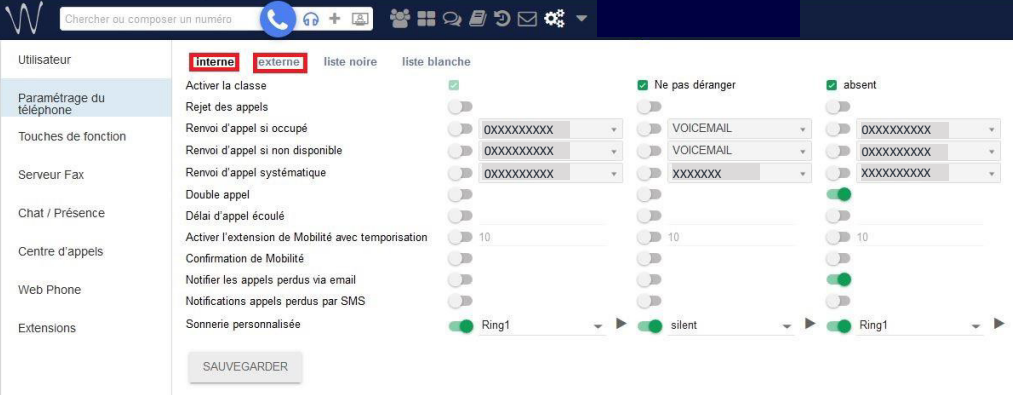

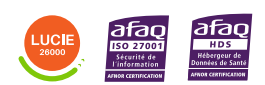

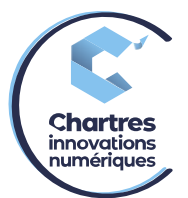

• Allez dans l'option « interne », puis dans la colonne de gauche, faites dérouler le menu « sonnerie personnalisée ». Choisissez une musique, puis cliquez sur le bouton « play » pour écouter le son. Une fois le son choisi, cliquez sur « sauvegarder ».

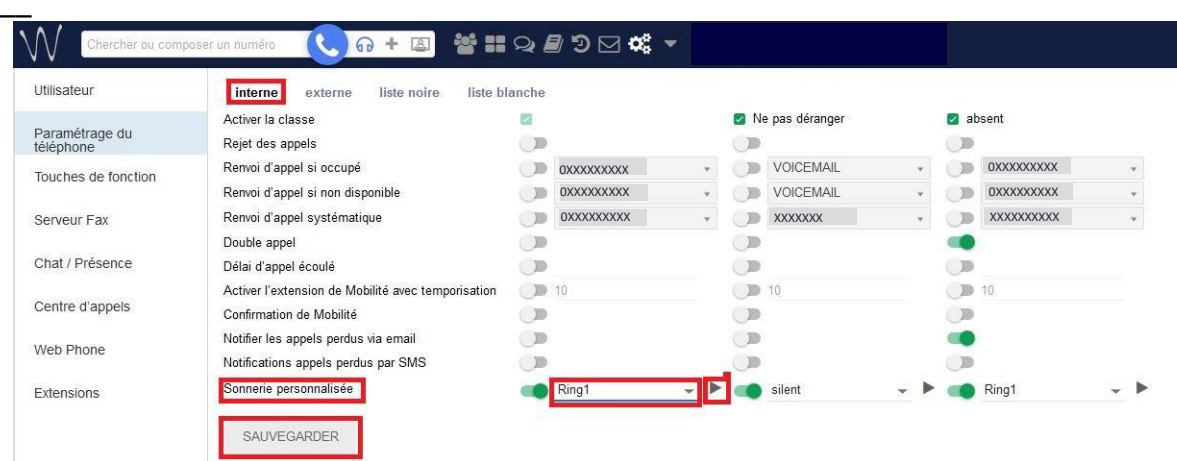

• Allez dans l'option « externe », puis cochez la case à droite de « Activer la classe » pour activer les options de la colonne de gauche. Dans cette même colonne (une fois l'étape du dessus terminée), activez la sonnerie personnalisée en appuyant sur le bouton. Maintenant, faites dérouler le menu « sonnerie personnalisée ». Choisissez une musique, puis cliquez sur le bouton « play » pour écouter le son. Une fois le son choisi, cliquez sur « sauvegarder ».

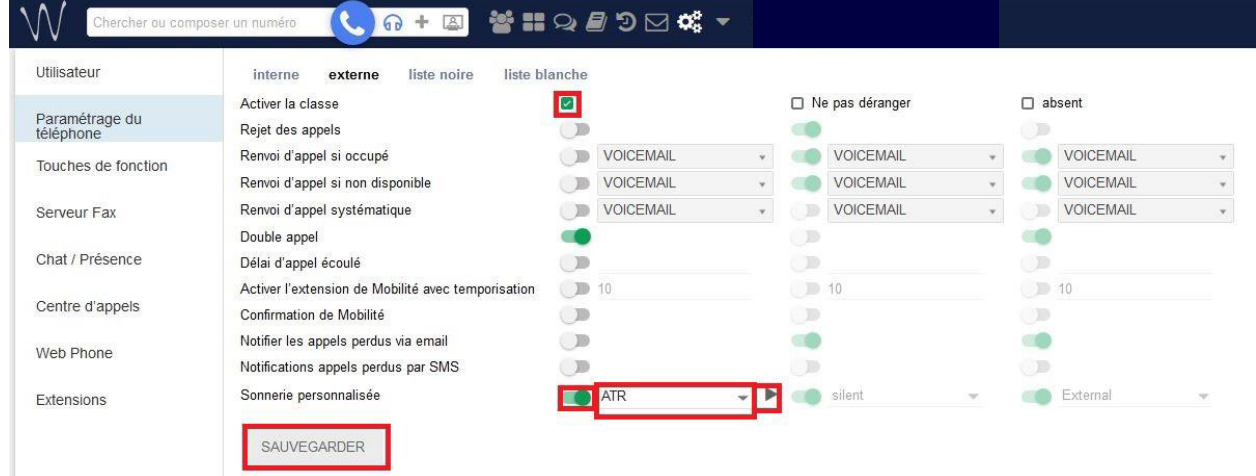

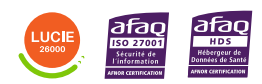